# Mega Menu - Magento 2

- Installation
- Backend Configuration (Admin side)
   Backend Functionality

   Manage Mega menu
   Create New Menu
   Manage Mega menu
  - - - Menu Item
- Hamburger MenuFrontend Functionality
- Demo
- FAQsSupport
- Additional Services

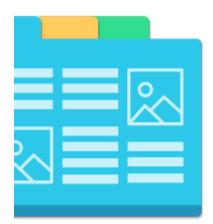

## Installation

| <i>.</i>                                     |                                                                                                    |
|----------------------------------------------|----------------------------------------------------------------------------------------------------|
|                                              | require to install MageDelight Base Extension first. If it is not installed then please download it from https://www.magedelight.com<br>tensions/magedelight-base.zip and unzip the package file into the root folder of your Magento 2 installation. |
| Root Dir                                     | rectory is - "app/code/magedelight/#YourExtensionName#"                                                                                                    |
|                                              |                                                                                                    |
| <ul> <li>Unzip t</li> <li>Connect</li> </ul> | he extension package file into the root folder of your Magento 2 installation.<br>ct to SSH console of your server:<br>• Navigate to the root folder of your Magento 2 setup<br>• Run command as per below sequence,                                  |
| <ul> <li>Unzip t</li> <li>Connect</li> </ul> | he extension package file into the root folder of your Magento 2 installation.<br>ct to SSH console of your server:<br>• Navigate to the root folder of your Magento 2 setup                                                                          |
| <ul> <li>Unzip t</li> <li>Connect</li> </ul> | he extension package file into the root folder of your Magento 2 installation.<br>et to SSH console of your server:<br>• Navigate to the root folder of your Magento 2 setup<br>• Run command as per below sequence,                                  |
| <ul> <li>Unzip t</li> <li>Connect</li> </ul> | he extension package file into the root folder of your Magento 2 installation.<br>t to SSH console of your server:<br>Navigate to the root folder of your Magento 2 setup<br>Run command as per below sequence,<br>php bin/magento setup:upgrade      |

If you are using Magento 2.3 or later then you do not need to activate license. Extension will be activated with silent activation mechanism ⚠ and does not require activation keys to be entered manually.

## Backend Configuration (Admin side)

| General Configuration                                   |                                                     |   |
|---------------------------------------------------------|-----------------------------------------------------|---|
| Enable Megamenu<br>[store view]                         | Yes                                                 | • |
| Enable Hamburger Menu For<br>Categories<br>[store view] | Yes                                                 | Ŧ |
| Select Primary Menu<br>[store view]                     | Menu                                                | • |
| Animation Time<br>[store view]                          | 0.7<br>Enter the default animation time in seconds. |   |

- 1. Enable Mega menu: Enable/disable the mega menu extension.
- Enable Hamburger Menu For Categories: Select "Yes" to enable Hamburger Menu.
   Select Primary Menu: Selected primary menu would get displayed at the place of default menu of Magento store (this will override the default menu).
- 4. Animation Time: Enter time in seconds for all animation type selected for each mega menu.

| Logs Settings           |                                                  |   |  |
|-------------------------|--------------------------------------------------|---|--|
| Enable Logs<br>[global] | Yes<br>Logs are saved in var/log/md_megamenu.log | • |  |
|                         |                                                  |   |  |

1. Enable Logs: Logs keep details of errors (if anything goes wrong while creating menu or menu items then details of error would be displayed under logs).

Logs is meant for developers only. ∕≞∖

| Mega Menu >> Sample Import |                                                                                                  |
|----------------------------|--------------------------------------------------------------------------------------------------|
| Mega Menu                  |                                                                                                  |
| Override Existing Data     | Yes  Final Field Static Blocks and menus are already exist, you can set to "Yes "Import" button. |
| Import Data                | Import                                                                                           |

## **Backend Functionality**

### Manage Mega menu

| arci  | h by kej | yword               | Q           |          |                 | <b>T</b> Filters        | Default View 🔹 🏠 Columns 👻 | 🛓 Expo |
|-------|----------|---------------------|-------------|----------|-----------------|-------------------------|----------------------------|--------|
| ctior | ns       | ▼ 5 record          | ls found    |          |                 | 20                      | ▼ per page <               | of 1   |
| ۲     | ID       | Title               | Menu Type   | Status 🗼 | Store View      | Created                 | Modified                   | Action |
|       | 9        | Mega                | NORMAL MENU | Disabled | All Store Views | May 10, 2017 9:35:17 AM | May 10, 2017 12:16:47 PM   | Select |
|       | 10       | Horizontal Menu     | MEGA MENU   | Enabled  | All Store Views | May 10, 2017 9:37:17 AM | May 10, 2017 12:19:10 PM   | Select |
|       | 11       | Vertical Left Menu  | MEGA MENU   | Enabled  | All Store Views | May 10, 2017 9:37:17 AM | May 10, 2017 12:02:15 PM   | Select |
|       | 12       | Vertical Right Menu | MEGA MENU   | Enabled  | All Store Views | May 10, 2017 9:37:17 AM | May 10, 2017 9:37:17 AM    | Select |
|       |          |                     |             | Enabled  | All Store Views | May 10, 2017 9:44:10 AM | May 10, 2017 9:44:10 AM    | Select |

In Magento admin, Select Mega menu tab (from side panel) which will display all the menus created from Mega menu extension.

- Title: Name of the menu.
- Menu Type: There are two types of menu.
  - Mega menu
  - Normal menu
- Status: Status for a particular menu. Only enabled menu will be shown in the frontend.
- Store View: Store view shows the stores selected for a particular menu. Means that menu will only be visible in the store for which it is selected.
- **Created:** Displays the date when menu is created.
- Modified: Displays the date when menu is modified.

### **Create New Menu**

| Menu Menu I       | tems                                                                                                    |
|-------------------|----------------------------------------------------------------------------------------------------|
| Enable Menu       | Yes                                                                                                    |
| Menu Title 🔸      | Horizontal Menu                                                                                                    |
| Menu Style        |                                                                                                    |
|                   | Only applicable for Megamenu. You can add custom css here                                                                                             |
| Customer Groups 🔸 | General                                                                                                    |
|                   | General<br>Wholesale<br>Retailer                                                                                                    |
|                   |                                                                                                    |
| Menu Type         | MEGA MENU 👻                                                                                                    |
| Menu Design Type  | Horizontal Menu 👻                                                                                                    |
| Is Sticky         | ENABLED 🗸                                                                                                    |
| Store View 🔸      | All Store Views Main Website Default Store View                                                                                                    |
| Shortcode         | {{block class="Magedelight\Megamenu\Block\ShortcodeMenu" template="Magedelight_Megamenu::menu.<br>(Paste this code in your CMS page or static blocks) |

- Enable Menu: Enable/disable the menu.
- Menu Title: Set the menu title.
- Menu Style: This is a text area field which saves the in page CSS. It will be applicable only to Mega menu type menu. This is very useful if someone wants modification in mega menu style without editing any core files. ٠
- Customer Groups: Allow selected customer groups to access the mega menu.
- Menu Type: There are two types of menu.
   Mega menu (has various configuration options)
   Normal menu (is similar to default Magento menu)
- Menu Design Type: Select design type from available options.
   Horizontal Menu

- Vertical Left
- Vertical Right
- Drilldown (each menu item can be expanded and collapsed)
- Is Sticky: Enable to scroll down menu with page scroll.
- Store View: Multiple stores can be selected from here. The menu will be displayed in that particular menu. If default is selected the menu can be displayed in all the stores.
- Shortcode: Value of the field would get generated automatically on saving the menu. Place the generated code in CMS page or static block to display created menu.

Except primary menu, shortcode is required for all menus to get displayed on the frontend. Hence, copy and paste the shortcode of desired menu in the CMS page or static blocks where you want to display the menu.

### Menu Item

After saving menu, one more tab ("Menu Item") will be displayed beside "Menu" which is used to create Menu items. Menu items can be created in 4 different ways.

1. Mega Menu Block: When we add menu items in mega menu block and click on add to menu, it creates a menu item as shown below. This option will be only enabled when current menu type is mega menu.

|                                                                         | Electronics                                         |                                                             |  |
|-------------------------------------------------------------------------|-----------------------------------------------------|-------------------------------------------------------------|--|
| -                                                                       |                                                     | Mega Menu Block                                             |  |
| Class three-col-small-banner Animation Fields Animation Fields bouncein | Label<br>Electronics<br>Menu Columns<br>One Columns | Add to menu                                                 |  |
|                                                                         | Animation Fields<br>Animation Fields                | Menu Columns Animation Fields Menu Columns Animation Fields |  |

The options specified in menu block are as follows.

- Label: It displays label name for menu item.
- Class: Add multiple classes to menu items on front end.
- Preceding Label Content: This option is used to add content before menu item on frontend. This is basically used to add font awesome icons. We can add font awesome icon code here.
- Menu Columns: There are maximum 5 columns supported now which is used to create columns from menu items for mega menu.
   Multiple Columns: This columns will appear after you will select menu columns from drop down menu. This contains static blocks
- and normal menus.. When we select any static block from the column that static block will get rendered on the frontend for the menu and same will appear for normal menus.
- Show Title: This option enables us to show hide title of normal menu (selected as menu items) on the frontend.

Show Title is used only when menu is selected for menu column. It is not meant for static block option for menu column.

#### 2. Category Block: This option shows Magento Categories.

|                                                                                                    | Menu Items                    |             |
|----------------------------------------------------------------------------------------------------|-------------------------------|-------------|
| Category Selection                                                                                                    | Gear                          | $\odot$     |
| Composition         Gear (46)           Composition         Riness Equipment (23)           Composition         Riness Equipment (23)           Composition         Rines | Class Preceding Label Content | lenu Label. |

• Class: Add multiple classes to menu items on front end.

- Preceding Label Content: This option is used to add content before menu item on frontend. This is basically used to add font awesome icons. We can add font awesome icon code here.
- 3. Page selection: This option shows pages in Magento store.

| Page Selection       About us       Image: Selection       Image: Selection       Image: Se | MENU OPTIONS                             | Menu Items |     |
|----------------------------------------------------------------------------------------------------|------------------------------------------|------------|-----|
| Home Page       Enable Cookles       Privacy Policy       About us       New page       Custom page                                                                                                    | Page Selection                           | About us   | ⊘ ⊗ |
| New page     Custom page                                                                                                    | Home Page Finable Cookies Privacy Policy |            |     |
|                                                                                                    | New page Custom page                     |            |     |

- **Class**: Add multiple classes to menu items on front end.
- Preceding Label Content: This option is used to add content before menu item on frontend. This is basically used to add font awesome icons. We can add font awesome icon code here.
- 4. External Links: This option adds external links to the mega menu.

|                                                   | Menu Items      |                             |       |                                                                       |
|---------------------------------------------------|-----------------|-----------------------------|-------|-----------------------------------------------------------------------|
| Add external Links                                | Google          |                             |       | ⊙ Ø                                                                   |
| Label<br>Google<br>Url<br>https://www.google.com/ | Label<br>Google | Url https://www.google.com/ | Class | Preceding Label Content This Content will be added before Menu Label. |
| Add to menu                                       |                 |                             |       |                                                                       |

- Label: It displays label name for menu item.
- URL: Enter URL of external page where item click should redirect the users.
- Class: Add multiple classes to menu items on front end.
- Preceding Label Content: This option is used to add content before menu item on frontend. This is basically used to add font awesome icons. We can add font awesome icon code here.

Click on categories from the dynamically displayed list with all sub categories. You can select which category to display in the mega menu. You can set customized class, preceding content, animation effects. It also provides you facility to set image at different places of menu block.

| Category Selection                  | Gear                      |            |                                        | (category) 🔿     |
|-------------------------------------|---------------------------|------------|----------------------------------------|------------------|
| 🖲 🛄 🔲 Gear (46)                     | Class                     | Preced     | ding Label Content                     | Animation Fields |
| n 🔁 🗆 Training (6)<br>n 🔁 🗆 Men (0) | four-col-prod             |            |                                        | bounce           |
| 🛯 🛄 🗌 Women (0)<br>– 📴 🛄 Sale (0)   |                           | This Co    | ntent will be added before Menu Label. | -                |
| Add to menu                         | Display all subcategories | 5          |                                        |                  |
|                                     | Header Block              | Left Block | Right Block                            | Bottom Block     |
|                                     | Yes 👻                     | No 🔻       | No 👻                                   | No 👻             |
|                                     | Select Static Block       |            |                                        |                  |
|                                     | Contact us info 💌         |            |                                        |                  |
|                                     |                           |            |                                        |                  |

- Class: Add multiple classes to menu items on front end.
- Preceding Label Content: This option is used to add content before menu item on frontend. This is basically used to add font awesome icons. We can add font awesome icon code here.
- Animation Fields: Select animation effect for menu

• Block: Select block to display at header, left, right and bottom of the category menu

### Hamburger Menu

Calatog >> Categories >> Select sub-category >> Mega Menu (For Desktop Only)

| Mega Menu (For Desktop                    | Only)                                                                                                    |
|-------------------------------------------|----------------------------------------------------------------------------------------------------|
| Number of Columns with<br>Subcategories * | 1<br>If the value is 0, the number of columns equals to the number of child<br>categories. The maximum is 4.                                                    |
| Menu Label Text                           |                                                                                                    |
| Text Color (hex)                          |                                                                                                    |
| Background Color (hex)                    |                                                                                                    |
| Content<br>[store view]                   | Show / Hide Editor                                                                                                    |
|                                           | Paragraph $\bullet$ $\mathbf{B}$ $\mathbf{U}$ $\mathbf{\Xi}$ $\mathbf{\Xi}$ $\mathbf{\Xi}$ $\mathbf{Z}$ $\mathbf{B}$ $\mathbf{U}$ $\mathbf{\Xi}$ $\mathbf{\Xi}$ |
|                                           |                                                                                                    |

• Number of Columns with Subcategories: Provide number of column to be displayed with sub-categories.

- Menu Label Text: Provide
- Text Color (hex):
- Background Color (hex): Provide background color hex code.
- **Content:** Provide custom static content to be shown with Menu. (max. 30% of width is recommended for custom text/image)

## **Frontend Functionality**

1. Menu with 4 columns (4<sup>th</sup> column displays products with images, add to cart, favorite and compare icons)

| Clothing                               | Accessories                           | Beauty       | Hot Product |                                            |
|----------------------------------------|---------------------------------------|--------------|-------------|--------------------------------------------|
| A                                      |                                       |              |             | Joust Duffle Bag<br>\$34.00<br>ADD TO CART |
| > New in                               | > All Accessories                     | > Make up    |             | ,h                                         |
| > Woman bags                           | <ul> <li>Shoes &amp; Boots</li> </ul> | > Powder     |             | Strive Shoulder Pack                       |
| > Dresses                              | <ul> <li>Bags &amp; Purses</li> </ul> | > Skin care  | A           | \$32.00                                    |
| > Jeans                                | > Watches & jewellry                  | > Lipstick   |             | \$32.00                                    |
| > Clothigng                            | » Perfume & Beauty                    | > Foundation |             | ADD TO CART                                |
| <ul> <li>Coat &amp; Jackets</li> </ul> | > Hats                                | > Eyeshadow  |             | ,h                                         |
| > Jumpsuits & Playsuits                | > Jewerry                             | > Masscara   |             | Crown Summit Backpack                      |
| > Cardigans                            | > Sunglasses                          | > Fragrance  |             | \$38.00                                    |
| > Skirts                               | > new trends                          | > Cream      |             | \$38.00                                    |
|                                        |                                       |              |             | ADD TO CART                                |

#### 2. Menu with 1 column

| 🖷 Home 🔍 🖵                         | Electronics 🗸 🗇 What's New 🗸             | ⊖ Women ~ & Men                                                                                                    | → Bags → Q Furniture → O Product Videos →               |
|------------------------------------|------------------------------------------|----------------------------------------------------------------------------------------------------|---------------------------------------------------------|
| Mobile                             | Laptop                                   | Accessories                                                                                                    |                                                         |
| > apple<br>> samsung<br>> motorola | > acer<br>> dell<br>> lenevo             | <ul> <li>&gt; Potlis &amp; pouches</li> <li>&gt; Utility bags</li> <li>&gt; Shopper Bags</li> <li>&gt; Sling Bags</li> </ul> | New Luma Yoga Collection<br>Get fit and look fab in new |
|                                    | OFFERS<br>Extra 15%<br>on all stock-Prod |                                                                                                    | Seasonal styles                                         |

3. Menu with 4 columns (4<sup>th</sup> column displays product image with associated URL)

| Home 🖵 Electronics 🗸                  | ⊕ What's New      ✓ <u> <u> </u> <u> </u> <u> </u>     Women      ✓<br/><u> </u> <u> </u> <u> </u></u> |                                       | Furniture V ③ Product Videos V |
|---------------------------------------|----------------------------------------------------------------------------------------------------|---------------------------------------|--------------------------------|
| Gear Left Menu Block                  | Gear Left Menu Block                                                                                                    | Gear Left Menu Block                  | Product Menu Image             |
| > Bags                                | > Bags                                                                                                    | > Bags                                |                                |
| <ul> <li>Fitness Equipment</li> </ul> | <ul> <li>Fitness Equipment</li> </ul>                                                                                                    | <ul> <li>Fitness Equipment</li> </ul> |                                |
| > Watches                             | > Watches                                                                                                    | > Watches                             | A THE                          |

4. Menu with one column (it displays video which can be played in menu itself)

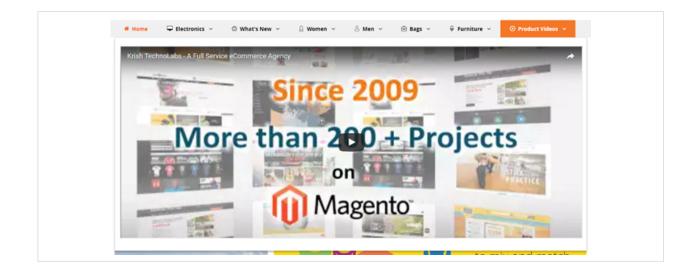

#### 5. Vertical right menu

| Ver | tical Right Menu                                                                                                    |                 |
|-----|----------------------------------------------------------------------------------------------------|-----------------|
|     |                                                                                                    | CATEGORIES      |
|     | New Luma Yoga Collection                                                                                                    | < 🖵 Electronics |
|     | -                                                                                                    | < 🖨 What's New  |
|     | Get fit and look fab<br>in new seasonal                                                                                                    | < 🔒 Women       |
|     | styles                                                                                                    | < 8 Men         |
|     |                                                                                                    | < 🖻 Bags        |
|     | Shop New Yoga                                                                                                    | < 🗘 Furniture   |
|     | and the second second s | <  O Videos     |

#### 6. Vertical left menu

|              |     | Vertical Left Menu       |       |
|--------------|-----|--------------------------|-------|
| CATEGORI     | IES |                          |       |
| Electronics  | +   | New Luma Yoga Colle      | ction |
| 🖨 What's New | +   |                          |       |
| Q Women      | +   | Get fit and look         |       |
| 8 Men        | +   | in new seasona<br>styles | 11    |
| 🖻 Bags       | +   | styles                   |       |
| 🖗 Furniture  | +   | Shop New Yoga            |       |
| • Videos     | +   |                          | _     |

## Demo

Click here to visit frontend.

Click here to visit backend admin panel.

FAQs

Click here to raise a support ticket using your MageDelight account. Additional Services

Click here to get the customized solution for this extension.

Thank you for choosing MageDelight!